# **ROTEIRO PRÁTICO PARA INTERLIGAÇÃO DE CENTRAIS**

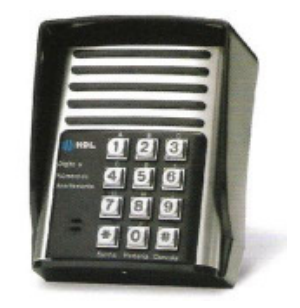

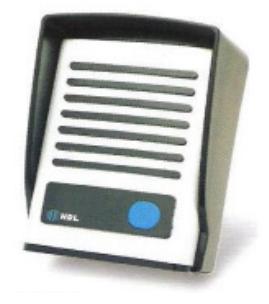

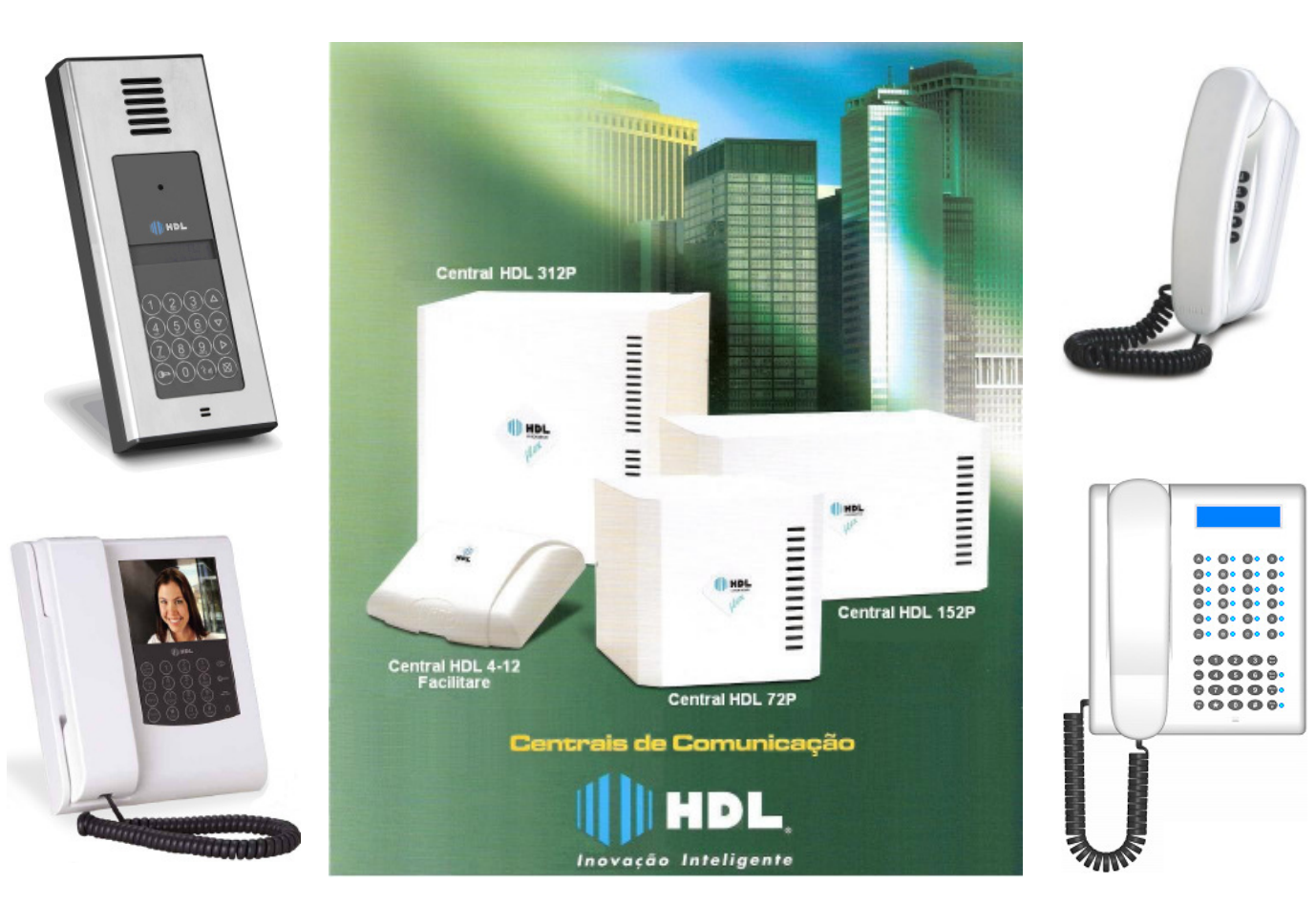

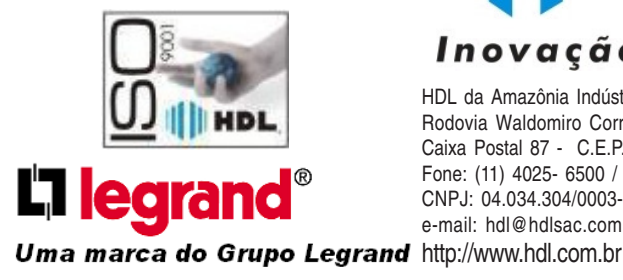

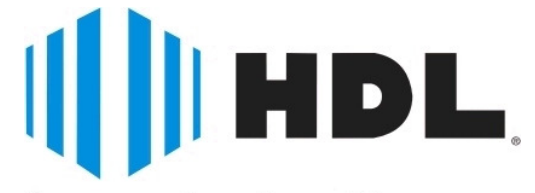

### Inovação Inteligente

HDL da Amazônia Indústria Eletrônica Ltda. Rodovia Waldomiro Correa de Camargo, km 52,5 Bairro Melissa Caixa Postal 87 - C.E.P. 13.308 - 904 Itu - São Paulo Fone: (11) 4025- 6500 / Fax: (11) 4024-3232 CNPJ: 04.034.304/0003-92 - Made in Brazil e-mail: hdl@hdlsac.com.br

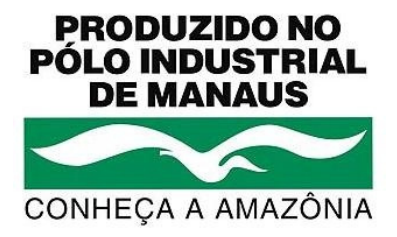

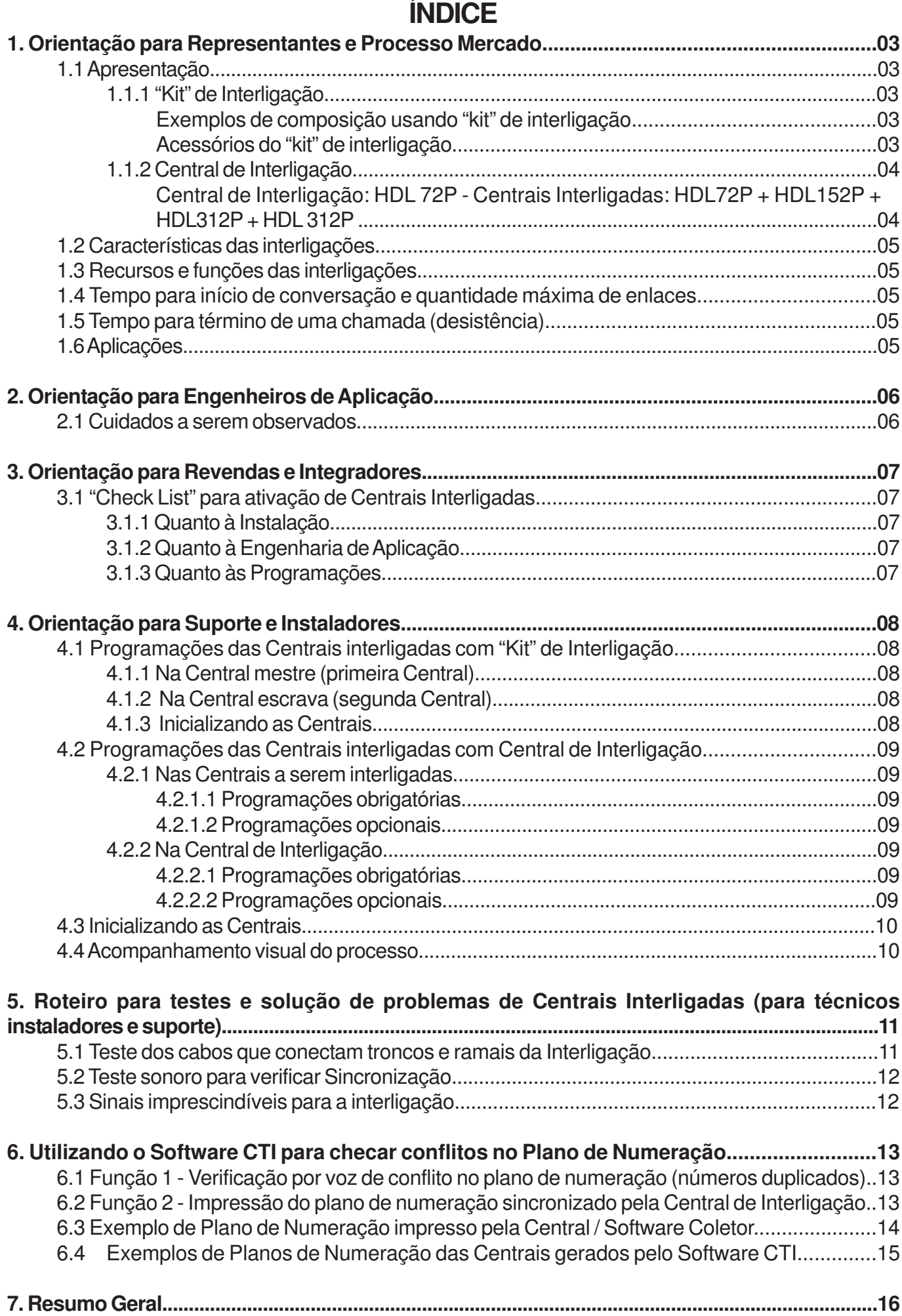

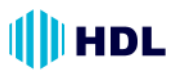

### **1. ORIENTAÇÃO PARA REPRESENTANTES E PROCESSO MERCADO:**

Para atender o mercado de condomínios com soluções de comunicação que necessitem mais que 312 ramais, a HDL possui e oferece duas opções de interligação de centrais:

- ➧ "Kit' de Interligação.
- Central de Interligação.

Estas soluções são interessantes pois permitem atender com facilidade aplicações de custo muito baixo quando comparados à centrais digitais de mesmo porte.

### **1.1 Apresentação:**

**1.1.1 "KIT" DE INTERLIGAÇÃO:** a interligação através do **"Kit" de Interligação** é uma solução simples que pode ser realizada entre duas Centrais HDL (312/152/72P) de qualquer modelo, instaladas num mesmo local lado a lado e permitindo soluções de até 592 ramais com 32 enlaces totais (16 + 16 e 16 enlaces entre as Centrais). Este "kit" é composto de 2 placas de interligação de vias, um cabo serial e um cabo de interligação de vias permitindo ligações internas, transferências e abertura do porteiro com senha.

**Importante:** esta solução é a mais recomendada por ter os tempos de resposta das chamadas mais rápido. A HDL não recomenda a utilização da Placa de Expansão de Enlaces em equipamentos interligados. Estes equipamentos somente devem ser utilizados em aplicações com baixo tráfego de comunicação.

**Composição do "kit":** 2 Placas de Interligação de Vias + cabo serial + cabo de interligação de vias + manual de instalação**.**

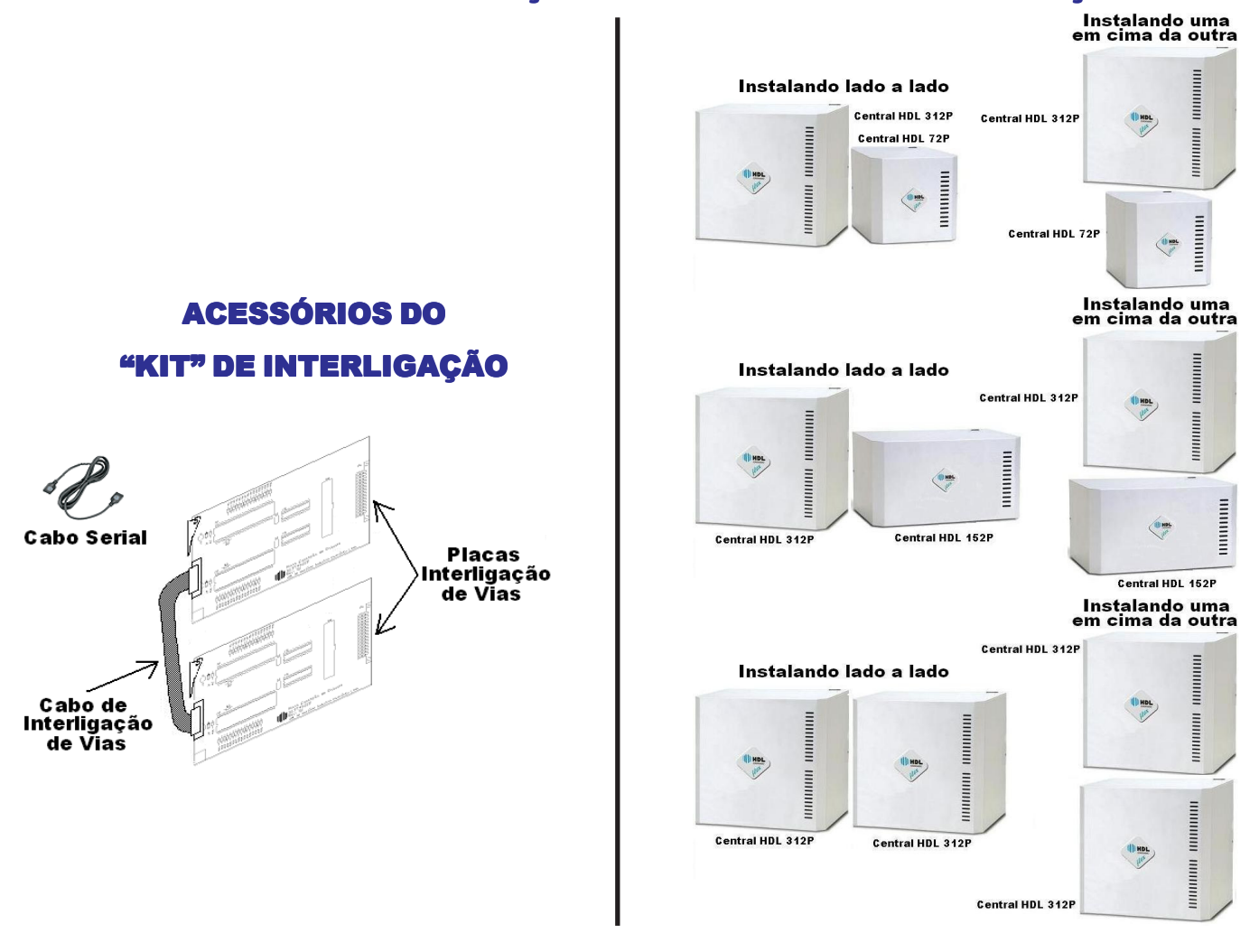

### EXEMPLOS DE COMPOSIÇÃO USANDO "KIT" DE INTERLIGAÇÃO

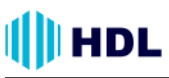

### **1.1.2 Central de Interligação:**

Com este equipamento similar a Central 72P podem ser interligadas até 8 Centrais dos modelos 72P, 152P e 312P. Mesmo que estas Centrais não estejam instaladas no mesmo local, podem ser projetadas soluções de até 1.310✳ ramais com até 144✳✳ enlaces de comunicação.

Apesar da grande quantidade de enlaces totais esta solução precisa do acompanhamento de um Engenheiro de Aplicação para eviar problemas de utilização, uma vez que existem apenas 8 enlaces entre as Centrais.

✳ Em cada Central interligada deve ser adicionada uma placa de 8 ramais (permitem 8 ligações); ✳✳A capacidade total de enlaces de um sistema interligado depende do número de Centrais instaladas. Enlaces Totais =  $N^{\text{D}}$  de Centrais (máximo 8) x 16.

#### **Dados técnicos:**

**Distância entre as Centrais:** Máximo permitido 800 metros (1.200 Ohms de "loop")

**Enlaces:** 16 enlaces (Central de Interligação) + 16 enlaces para cada central instalada.

**Composição da Central de Interligação:** Gabinete 72P + Fonte Chaveada + Placa Base + tampa + 1 Placa CPU + 1 Placa de 8 Ramais Balanceado + 2 Placas de 8 Troncos + manual de instalação. **Importante:** a HDL não recomenda a utilização da Placa de Expansão de Enlaces em equipamentos interligados. Estes equipamentos somente devem ser utilizados em aplicações com baixo tráfego de comunicação.

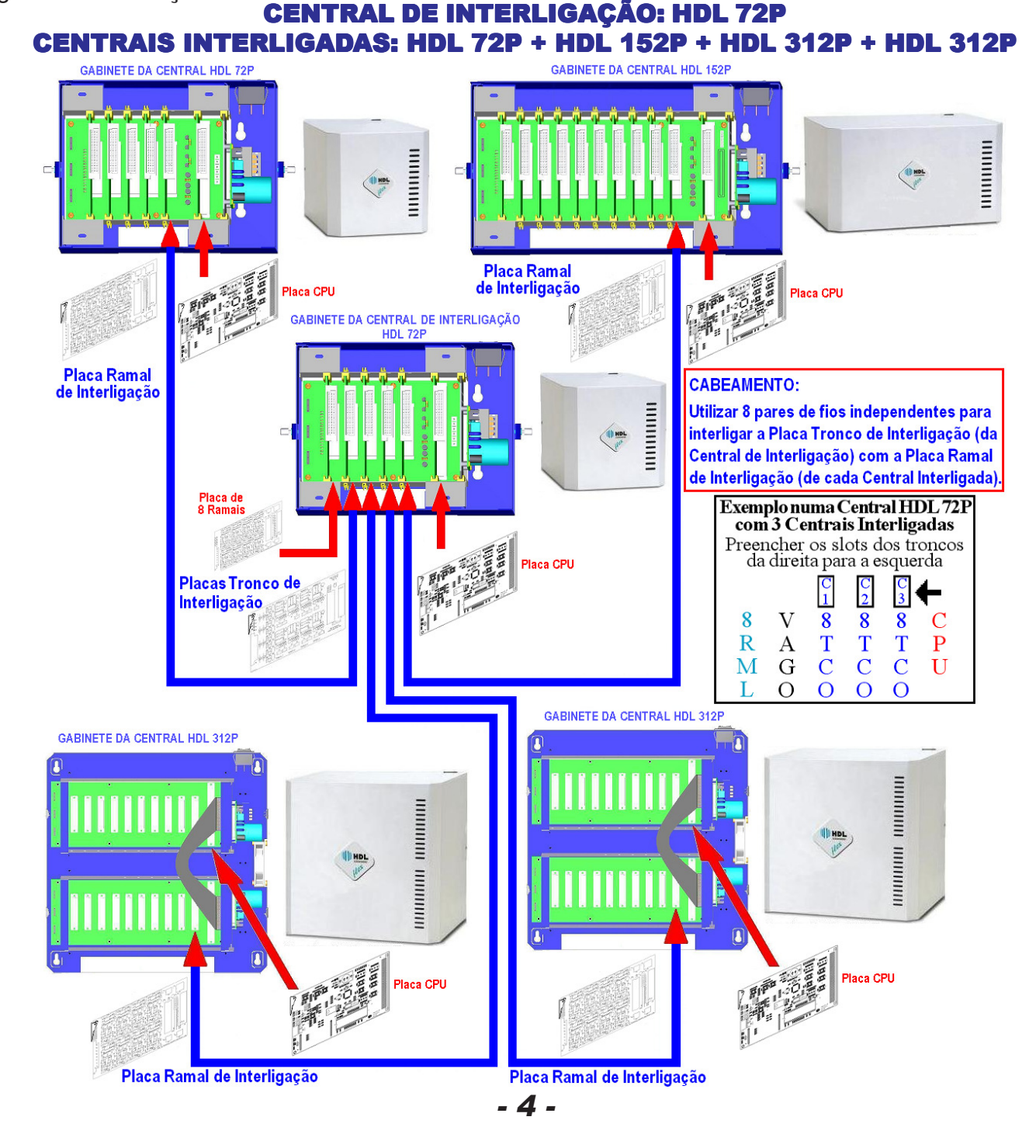

# **III** HDL

## **1.2 CARACTERÍSTICAS DAS INTERLIGAÇÕES:**

Em todas as duas soluções é necessário que o último slot de cada central a ser interligada esteja livre:

- ➧ **"Kit" de Interligação**: para a instalação das placa de Interligação de Vias;
- ➧ **Central de Interligação**: Placas de 8 Ramais Balanceada.

# **1.3 RECURSOS E FUNÇÕES DAS INTERLIGAÇÕES:**

Com relação aos recursos e funções nas Centrais, é importante ressaltar que isoladamente as centrais interligadas permitem realizar praticamente todas as funções disponíveis no manual, no entanto, entre as centrais interligadas apenas 4 recursos são permitidos:

- ➧ Chamadas Internas: duração limitada em 7 ou 15 minutos quando é usada a central de interligação;
- ➧ Transferências: duração limitada em 7 ou 15 minutos quando é usada a central de interligação;
- ➧ Identificação de Chamadas: opcional quando é usada a central de interligação;

➧ Abertura da Fechadura com Senha: quando é usada a central de interligação apenas disponível na central mestre.

**Importante:** funções de transbordo, desvio e grupos não são permiditas entre as Centrais.

### **1.4 TEMPO PARA INÍCIO DE CONVERSAÇÃO E QUANTIDADE MÁXIMA DE ENLACES:**

### ➧ **"Kit" de Interligação:**

- 1 o tempo para início de uma chamada típico é de 0.8 segundos podendo chegar a 3 segundos;
- 2 existem 16 enlaces para comunicação entre as centrais.

### ➧ **Centrais de Interligação:**

1- o tempo para início de uma chamada típico é de 2 segundos, podendo chegar a 7 segundos (com identificação de chamadas ou conflitos no plano de numeração);

2 - existem apenas 8 enlaces em cada central (tronco-ramal) para este tipo de comunicação;

3 - quando existem conflitos no Plano de Numeração (números semelhantes, não iguais), como por exemplo, 100, 1001 ou 101 e 10101, o tempo para discagem das Centrais pode ser ampliado em mais 2,5 segundos (recomendado para idosos).

# **1.5 TEMPO PARA TÉRMINO DE UMA CHAMADA (DESISTÊNCIA):**

➧ **"Kit" de Interligação:** nas centrais com "Kit" de Interligação, ao se desistir de uma chamada de uma Central para a outra, o desligamento ocorre no mesmo instante.

➧ **Centrais de Interligação:** nas Centrais de Interligação, ao se desistir de uma chamada de uma Central para outra, o telefone pode ficar tocando por mais alguns segundos (até 20 segundos). O tempo máximo de duração de uma chamada (tempo de toque) de uma Central para outra interligada é de aproximadamente 45 segundos, sendo a ligação derrubada automaticamente após este período.

# **1.6 APLICAÇÕES:**

A Interligação de Centrais é para uso exclusivo em aplicações de condomínios residenciais. O foco destas aplicações é a comunicação entre Portaria / Porteiro Eletrônico e os apartamentos, podendo ocorrer problemas de congestionamento / falta de enlaces em aplicações indevidas.

### **2. ORIENTAÇÃO PARA ENGENHEIROS DE APLICAÇÃO:**

### **2.1 Cuidados a serem observados:**

Para um correto funcionamento dos sistemas interligados algumas precauções devem ser tomados quando a aplicação das Centrais Interligadas:

➧ As centrais devem ser totalmente balanceadas, independente das distâncias, uma vez que as instalações possuirão muitos pares instalados e a possibilidade de diafonia fica mais latente;

➧ O último "slot" de cada Central a ser interligada deve estar livre para a instalação das Placa de Interligação de Vias (Kit de Interligação) ou das Placas de 8 Ramais (solução com Central de Interligação);

➧ Porteiros Eletrônicos e ramais das Portarias / Administração, devem ser instalados obrigatoriamente em Placas de 8 Ramais Balanceada;

➧ Os apartamentos dos blocos não podem ser divididos / instalados em Centrais diferentes. Se necessário pode-se transferir ramais de uma Central para outra a fim de se agrupar os apartamentos numa mesma Central;

➧ A Portaria Geral, Porteiro Eletrônico Geral e Ramais de Serviços comuns a todos os blocos devem ser instalados na Central de Interligação (quando esta for utilizada);

➧ Porteiros Eletrônicos de cada bloco devem ser instalados na mesma Central em que os blocos estão instalados;

➧ Utilize sempre que possível a solução através do **"Kit" de Interligação** que é mais simples, rápida e, tem menos limitações. Quando a quantidade de ramais for maior que 592 ou existir uma distância muito grande entre os apartamentos (condomínios horizontais), utilizar a **Central de Interligação** posicionando estrategicamente as Centrais a serem interligadas para reduzir as distâncias dos pares. Em alguns casos deve-se utilizar 3 ou 4 Centrais HDL152P ao invés de 2 Centrais HDL312P para reduzir as distâncias e agrupar melhor os apartamentos nas centrais;

➧ A distância máxima entre as Centrais interligadas e a **Central de Interligação** não deve ultrapassar 800m.

### **3. ORIENTAÇÃO PARA REVENDAS E INTEGRADORES:**

### **3.1 Check List para Ativação de Centrais Interligadas:**

### **3.1.1 Quanto a Instalação:**

Toda a instalação deve estar completa e pronta para teste. Os seguintes itens devem ser atendidos:

- ➧ Centrais corretamente fixadas (ver o manual);
- ➧ Alimentação presente (recomenda-se estabilizador/no-break);
- ➧ Passagem e identificação dos cabos / pares;
- ➧ Instalação dos pares (inclusive os necessários para a interligação);

➧ Atualização de Firmware - todas a centrais devem estar com a revisão de Firmware 2.12 (para CPU com Chip de Voz ) ou superior e 3.04c (para CPU com SD-Card) ou superior.

### **3.1.2 Quanto a Engenharia de Aplicação:**

Basicamente todas as dúvidas quanto a aplicação devem ser sanadas com o Engenheiro de Aplicação / Suporte para que não sejam necessárias mudanças na instalação no momento da ativação. Para isto, os seguintes itens devem ser atendidos previamente:

- ➧ Definição/disposição de Centrais / placas / acessórios conforme a necessidade;
- ➧ Definição do plano de numeração completo (divisão de blocos / Centrais);
- ➧ Definição/instação dos ramais de portaria e ramais de serviços;
- ➧ Definição/instalação dos ramais dos Porteiros Eletrônicos e Acessórios (TI-Flex e T-Flex);

### **3.1.3 Quanto às Programações:**

Para a ativação, as Centrais devem estar previamente programadas, ou seja, as mesmas devem estar operando sozinhas normalmente para, somente depois, serem interligadas. Para isto, os seguintes itens devem ser previamente programados e atendidos:

- ➧ Configuração da Central (placas);
- ➧ Plano de Numeração;
- ▶ Porteiros Eletrônicos:
- ➧Acessórios (TI-Flex e T-Flex).

### **4. ORIENTAÇÃO PARA SUPORTE E INSTALADORES**:

### **4.1 Programações das Centrais interligadas com "Kit" de Interligação:**

### **4.1.1 Na Central mestre (primeira Central):**

➧ Programar o Modelo e Capacidade das placas instaladas;

➧ Programar o Plano de Numeração (todos os ramais de todas as Centrais devem ter números diferentes). Ramais não usados devem ser mudados para 9900, 9901...;

▶ Ativar a interligação entre as Centrais:  $#1+$  SENHA (bip) + 99 + 50 + 1 (ativa) +  $#$  (bip);

♦ Ativar apenas a primeira Central MESTRE:  $#1+$  SENHA (bip) + 99 + 62 + 1 (ativa) +  $#$  (bip);

- ➧ Desligar a Central;
- ➧ Instalar uma Placa de Interligação de Vias no último "slot" da Central.

### **4.1.2 Na Central escrava (segunda Central):**

- ➧ Programar o Modelo e Capacidade (placas Instaladas);
- ➧ Programar o Plano de Numeração (todos os ramais de todas as Centrais devem ter números diferentes). Ramais não usados devem ser mudados para 9900,9901...;
- ♦ Ativar a interligação entre as Centrais:  $#1+$  SENHA (bip) + 99 + 50 + 1 (ativa) +  $#$  (bip);
- ▶ Desligar a Central;
- ➧ Instalar uma Placa de Interligação de Vias no último "slot" da Central;
- ➧ Instalar o Cabo Serial entre as duas Centrais fazendo as seguinte ligações:

➧ TX1->RX1, RX1->TX1 e GND-GND

**Observação:** se existirem conflitos no Plano de Numeração, como por exemplo, 100, 1001 ou 101 e 10101 deve-se programar nas duas Centrais:  $\#1+$  SENHA (bip) + 99 + 84 + 1 (ativa) +  $\#$  (bip)

### **4.1.3 Inicializando as Centrais:**

- ➧ Mudar na CPU da Central 1 (mestre) o jumper que sinaliza a serial 1 (TX1);
- ▶ Religar as duas Centrais;
- ➧ Verificar se o Led da serial fica ligado constantemente (piscando em alta frequência).
- Se o mesmo estiver OK, o sistema estará em operação Normal;

➧ Se o led estiver piscando devagar 2 vezes por segundo, a comunicação serial está com problema (verique as ligações);

▶ Se o usuário consegue fazer uma ligação de uma Central para outra mas, ao atendê-la, a mesma fica muda, o problema pode estar na Placa de Interligação de Vias que deve estar instalada no último "slot" de cada Central. Se a programação de modelo não for realizada corretamente, este problema também vai ocorrer;

➧ Casos existam Terminais Inteligentes (TI-Flex) instalados, deve-se aguardar 5 minutos para que a idenficação de chamada comece a funcionar corretamente;

➧ O "Kit" de Interligação coloca em espera automaticamente (sem tom de ocupado) as ligações de uma Central para outra. Para desativar este recurso:#1+ SENHA (bip) +  $99 + 85 + 1$ (ativa) + # (bip) **4.2 Programações das Centrais interligadas com Central de Interligação:**

### **4.2.1 Nas Centrais a serem interligadas:**

### **4.2.1.1 Programações Obrigatórias:**

➧ Programar o Modelo e a Capacidade das placas instaladas (a Placa de 8 Ramais que será usada para a interligação não deverá ser programada);

➧ Programar o Plano de Numeração (todos os ramais de todas as Centrais devem ter números diferentes). Ramais não usados devem ser mudados para 9900,9901...;

▶ Ativar a interligação entre as centrais: #1+ SENHA (bip)+  $99 + 61 + 1$  (ativa) + # (bip);

➧ Desligar a Central;

➧ Instalar uma Placa de 8 Ramais no último "slot" da Central.

### **4.2.1.2 Programações Opcionais:**

➧ Se for desejada a identificação de chamadas entre as Centrais interligadas, deve-se programar:  $#1+$  SENHA (bip) + 99 + 70 + 1 (ativa) + # (bip);

**Importante:** com a identificação ativada, as chamadas demoram de 2 a 3 segundos a mais para iniciarem;

➧ Habilitar a Portaria Global num sistema interligado (ramais das outras Centrais chamam a Portaria que está localizada na Central de Interligação): #1+ SENHA (bip) + 99 + 69 + 1 (ativa) + # (bip);

➧ Estender o tempo de conversação nas chamadas entre Centrais interligadas de 7 minutos para 15 minutos:  $#1+$  SENHA (bip) + 99 + 73 + 1 (ativa) +  $#$  (bip).

### **4.2.2 Na Central de Interligação:**

### **4.2.2.1 Programações Obrigatórias:**

➧ Programar o Modelo e Capacidade das placas instaladas (as Placas de 8 Troncos usado para a interligação não devem ser programados);

➧ Programar o Plano de Numeração (todos os ramais de todas as Centrais devem ter números diferentes). Ramais não usados devem ser mudados para 9900,9901...;

- ▶ Ativar a interligação entre as centrais:  $#1+$  SENHA (bip)+ 99 + 61 + 1 (ativa) + # (bip);
- ➧Ativar a Central de Interligação como MESTRE: #1+ SENHA (bip)+ 99 + 62 + 1 (ativa) + # (bip);
- ➧ Programar a quantidade de Centrais interligadas:

#1+ SENHA (bip) + 98 + 20 + Número de Centrais (2 a 8) + # (bip)

Exemplo para 3 Centrais:  $#1+$  SENHA (bip) + 98 + 20 + 3 +  $#$  (bip);

▶ Desligar a Central:

➧ Instalar as Placas de 8 Troncos nos último "slot" da Central. Uma placa deve ser instalada para cada Central, sendo conectadas na ordem inversa, da direita para a esquerda ("slot" 5, "slot" 4, "slot" 3, ...);

➧ Efetuar a conexão das Placas de 8 Ramais Balanceada com as Placas de 8 Troncos.

### **4.2.2.2 Programações Opcionais:**

➧ Se for desejada a identificação de chamadas entre as Centrais interligadas, deve-se programar:  $#1 +$  SENHA (bip) + 99 + 70 + 1 (ativa) + # (bip);

**Importante:** com a identificação ativada, as chamadas demoram de 2 a 3 segundos a mais para iniciarem. Sem esta programção, o TI-Flex e os telefones com ID mostram o número 9990.

➧ Habilitar a Portaria Global num sistema interligado (ramais das outras Centrais chamam a Portaria que está localizada na Central de Interligação): #1+ SENHA (bip) + 99 + 69 + 1 (ativa) + # (bip); ➧ Estender o tempo de conversação nas chamadas entre Centrais interligadas de 7 minutos para 15 minutos: #1+ SENHA (bip) +  $99 + 73 + 1$  (ativa) + # (bip).

**Observação:** se existirem conflitos no Plano de Numeração, como por exemplo, 100, 1001 ou 101 e 10101 deve-se programar em todas as Centrais:  $#1+$  SENHA (bip) + 99 + 84 + 1 (ativa) +  $#$  (bip) ➧ Programar uma Central interligada (escrava) através da Central mestre:

# 99 + NÚMERO DA CENTRAL (de 1 até 8) + Senha da Central.

Aguardar os bips para programar e realizar a programação nas mesmas.

# **III** HDL

### **4.3 Inicializando as Centrais:**

▶ Religar todas as centrais;

➧ Aguardar 1 minuto para a estabilização do sistema (descarga de programações, porteiros, enlaces);

➧ No Ramal Programador, com todas a Centrais ligadas e operacionais, digitar o código #98 para a sincronização dos Planos de Numeração. Aguardar o recebimento dos Planos de Numeração. Isto poderá levar de 5 a 30 minutos, dependendo da quantidade de ramais.

### **4.4 Acompanhamento visual do processo:**

➧ Verificar o segundo led da Placa Tronco associada à respectiva Central, que deverá ligar quando iniciar o processo de sincronização e, somente deverá desligar no término do mesmo. Este led ligado não significa que esteja ocorrendo a realização da sincronização;

➧ Verificar o último led da Placa Tronco associada à respectiva Central, que permanece piscando a cada 2 segundos aproximadamente. Se no processo de sincronização, este último led não piscar, significa a existência de uma falha no processo de sincronização.

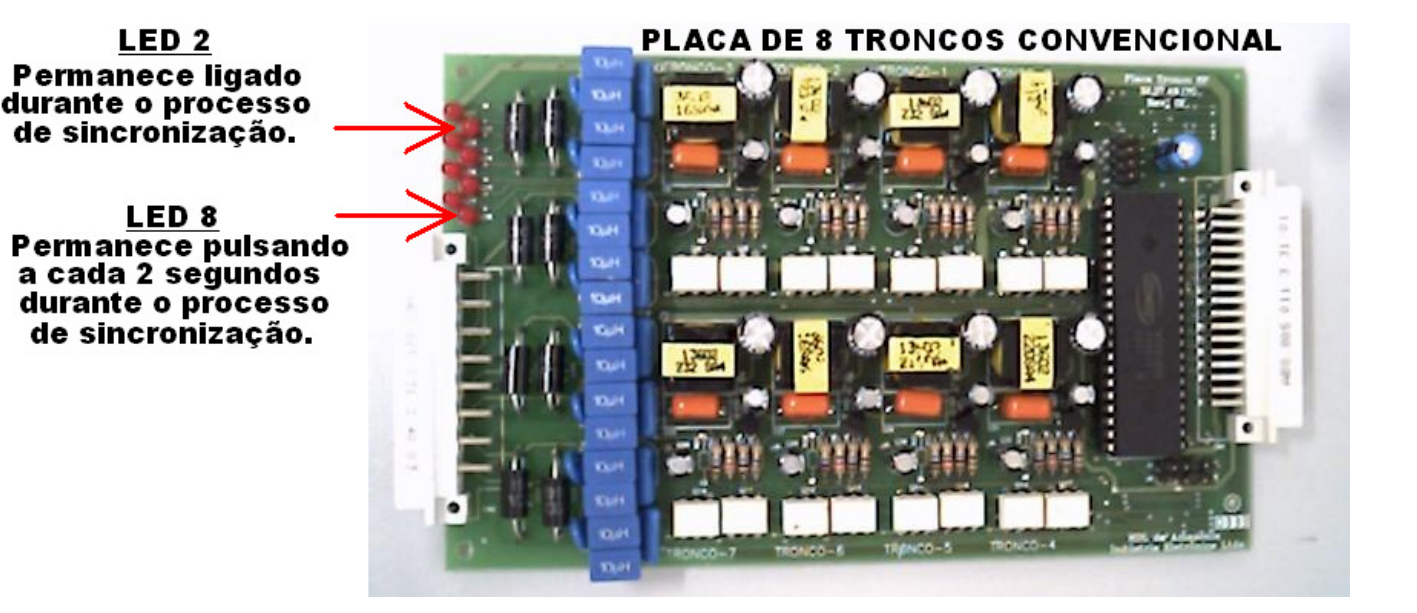

# **III** HDL

# Roteiro Prático - Interligação de Centrais

### **5. ROTEIRO PARA TESTES E SOLUÇÃO DE PROBLEMAS DE CENTRAIS INTERLIGADAS (PARA TÉCNICOS INSTALADORES E SUPORTE):**

Para facilitar a ativação das Centrais de Interligação, existem algumas ferramentas que poderão ser utilizadas e permitirão ao técnico instalador identificar diferentes problemas. Após revisar todo o procedimento de instalação deste manual, mesmo assim, não sendo possível realizar a interligação (sincronização) e a comunicação entre as Centrais, proceder os seguintes testes:

### **5.1 Teste dos cabos que conectam troncos e ramais da Interligação:**

➧ Verificar se, para cada Placa Tronco de Interligação, exista uma Placa Ramal de Interligação correspondente ao número de Centrais a serem interligadas. Exemplo: para 3 Centrais a serem interligadas deverá existir uma Placa de Ramal de Interligação em cada Central conectado numa das 3 Placas Tronco da Central de Interligação.

➧ Cada Placa Tronco deverá ser conectado com uma Placa Ramal através de 8 pares de fios.

➧ Cada par de fios deverá ser ligado na ordem correta, isto é, a primeira posição da Placa Tronco com a primeira posição da Placa Ramal e assim sucessivamente até a oitava posição.

### **Importante:**

◆ A segunda posição das Placas Tronco e Ramal é onde irá ocorrer o Sincronismo entre as Centrais. Desta forma, caso esteja faltando algum par de fios das outras 7 posições, o sistema irá interligar, porém onde não houver par de fios instalado, o usuário ficará com o áudio mudo.

➧ Desta forma, após a conclusão do sincronismo, será muito importante fazer um teste final ligandose 9 vezes entre a Central de Interligação e as Centrais interligadas para testar os 8 enlaces (vias de comunicação) existentes entre elas.

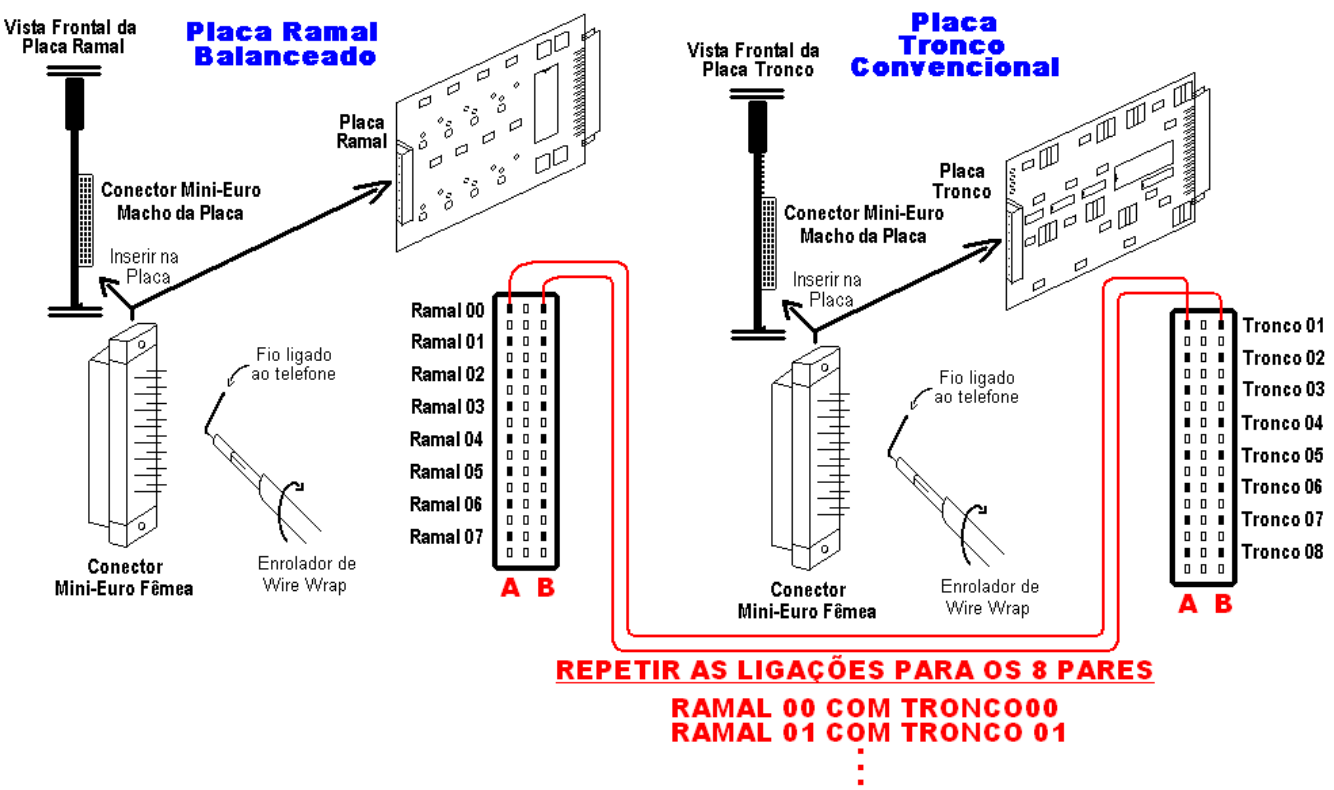

#### **RAMAL 07 COM TRONCO 07**

**Muito Importante:** não inverter os cabos. Cada par de fios deverá ser ligado na ordem correta, isto é, a primeira posição da Placa Tronco com a primeira posição da Placa Ramal e assim sucessivamente até a oitava posição.

### **5.2 Teste sonoro para verificar Sincronização:**

É possível fazer um teste sonoro nas Placas Tronco e Ramal de Interligação para certificação de que o sincronismo está sendo executado.

➧ Na Placa Ramal de Interligação: inserir um aparelho telefônico na segunda posição de ramal e digitar o código #98. Estando tudo de acordo, será possível escutar a transmissão do Plano de Numeração (através de tons MFs) que será gerado para a Central de Interligação.

➧ Na Placa Tronco de Interligação: repetir o teste da Placa Ramal anterior com um aparelho telefônico ligado em paralelo. Mantenha com o cabo que interliga as placas inseridos. Digitar #98 e também será possível escutar os mesmos tons MFs chegando. Caso isto não esteja ocorrendo, é possível que exista problema na instalação física do cabo.

➧ Se estes testes tiverem resultados positivos, deve-se desligar e ligar todas as Centrais e tentar uma nova sincronização 40 segundos após ligá-las.

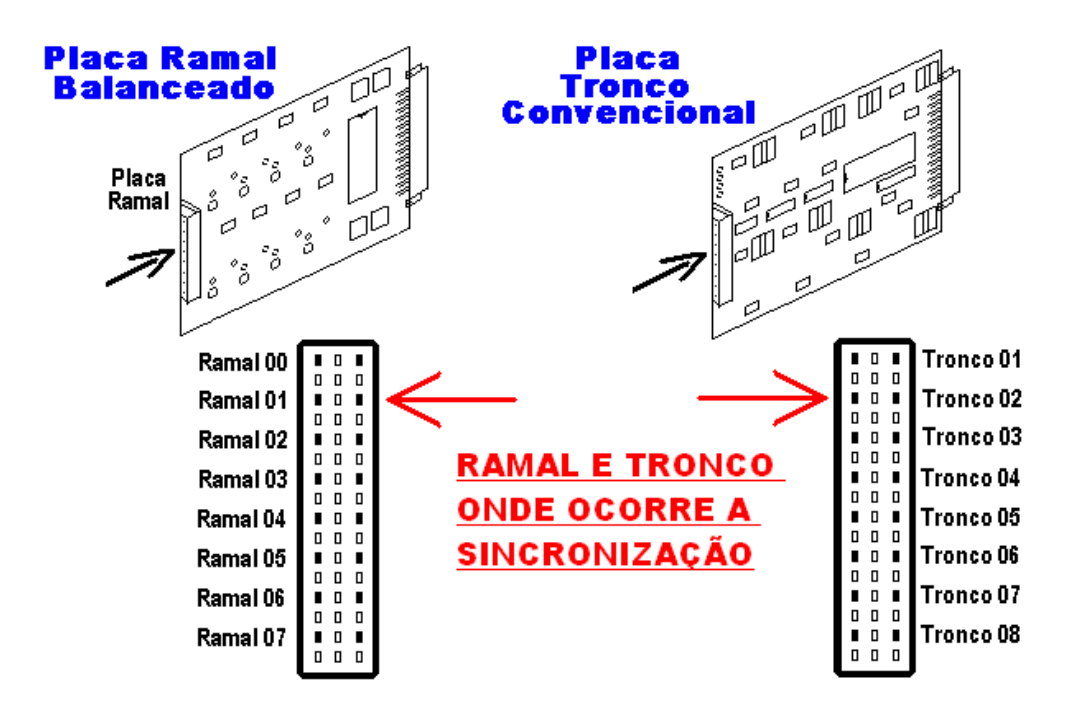

### **5.3 Sinais imprescindíveis para a interligação:**

Para o correto funcionamento da Sincronização e da comunicação entre as Centrais interligadas, será necessário haver a presença de alguns sinais de controle conforme apresentado a seguir:

### ➧ **Placa CPU da Central de Interligação e das Centrais Interligadas:**

GMF: geração de sinal MF DTMF: detector de sinal MF

### ➧ **Placa Tronco de Interligação:**

COD: comando de ocupação e discagem SRING: sensor de "ring"

### ➧ **Placa Ramal de Interligação:**

SLP: sensor de ramal VRING: tensão de "ring"

### **6. UTILIZANDO O SOFTWARE CTI PARA CHECAR CONFLITOS NO PLANO DE NUMERAÇÃO:**

Visando ajudar na solução e identificação de problemas com Centrais de Interligação, foram incluídas duas facilidades no firmware das mesmas (3.04c ou superior).

**Muito importante:** os recursos disponíveis e apresentados neste item somente serão válidos para Placa CPU com SD-Card.

### **6.1 Função 1 - Verificação por voz de conflito no plano de numeração (números duplicados):**

➧ A função #87 já existente nas centrais Flex com SD-Card permite verificar se existe algum ramal duplicado no plano de numeração da Central.

No firmware da Central de Interligação esta facilidade também pode ser utilizada para verificar se duas Centrais diferentes tem algum número duplicado.

- ➧ Realizar os comandos descritos abaixo somente após a sincronização (digitando #98);
- ➧ Digitar #87 no Ramal Programador da Central de Interligação:
	- Plano de Numeração OK (não existe nenhum conflito): a Central emite 3 bips.

- Plano de Numeração com conflito: o número flexível duplicado é reproduzido.

**Observação:** repita esta operação quantas vezes for necessário até que todo o Plano de Numeração esteja correto (sem duplicações).

➧ Para identificar em qual das Centrais está o conflito:

- Digitar #88 no Ramal Programador da Central de Interligação.

Neste caso a função "fala" o número das 2 Centrais que tem o número duplicado no plano. Exemplo: "0" (zero) + 2 bips + "2" (dois).

"0" significa Central de Interligação e "2" a segunda Central que foi interligada (ou a Central ligada na segunda placa de tronco).

**Observação:** se o conflito for apenas na Central de Interligação (2 ramais duplicados nesta mesma Central) a função "fala" apenas o número físico dos ramais em conflito. Para verificar conflitos em outras Centrais, repetir a função individualmente em cada uma delas.

### **6.2 Função 2 - Impressão do plano de numeração sincronizado pela Central de Interligação:**

Devido a problemas de placas, cabos e até da própria identificação de MF, podem ocorrer problemas na sincronia dos planos de numeração (#98). Os problemas também podem ser de ramais faltando ou números recebidos incorretamente.

Para permitir conferir se o plano foi recebido corretamente, uma função foi criada na Central de Interligação para imprimir todos os planos recebidos.

### **Para utilizar esta função serão necessários três acessórios:**

- ➧ Um computador;
- ➧ Cabo serial (o mesmo utilizado para o CTI);

➧ Software Coletor instalado no computador. O mesmo está disponível no site da HDL: http://www.hdl-fpolis3.ddns.com.br/HDL/pub/Coletor.zip

### **Procedimentos:**

➧ Abrir e conectar o software Coletor;

➧ Digitar o código #95 no Ramal Programador da Central de Interligação.

Neste instante o plano de numeração vai ser impresso no software e pode ser salvo e comparado com os planos programados pelo instalador. A seguir, existe uma imagem exemplificando como é gerado um plano de numeração impresso pela Central / Software.

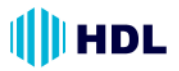

**6.3 Exemplo de Plano de Numeração impresso pela Central / Software Coletor.**

Este Plano de Numeração impresso deve ser utilizado para comparação com os outros planos de numeração gerados pelo CTI. Com ele é possível identificar pelo número de ramais se algum ramal não foi recebido, ou se existe algum número recebido parcialmente. Para verificar conflitos use as funções #88 e #87 descritas anteriormente.

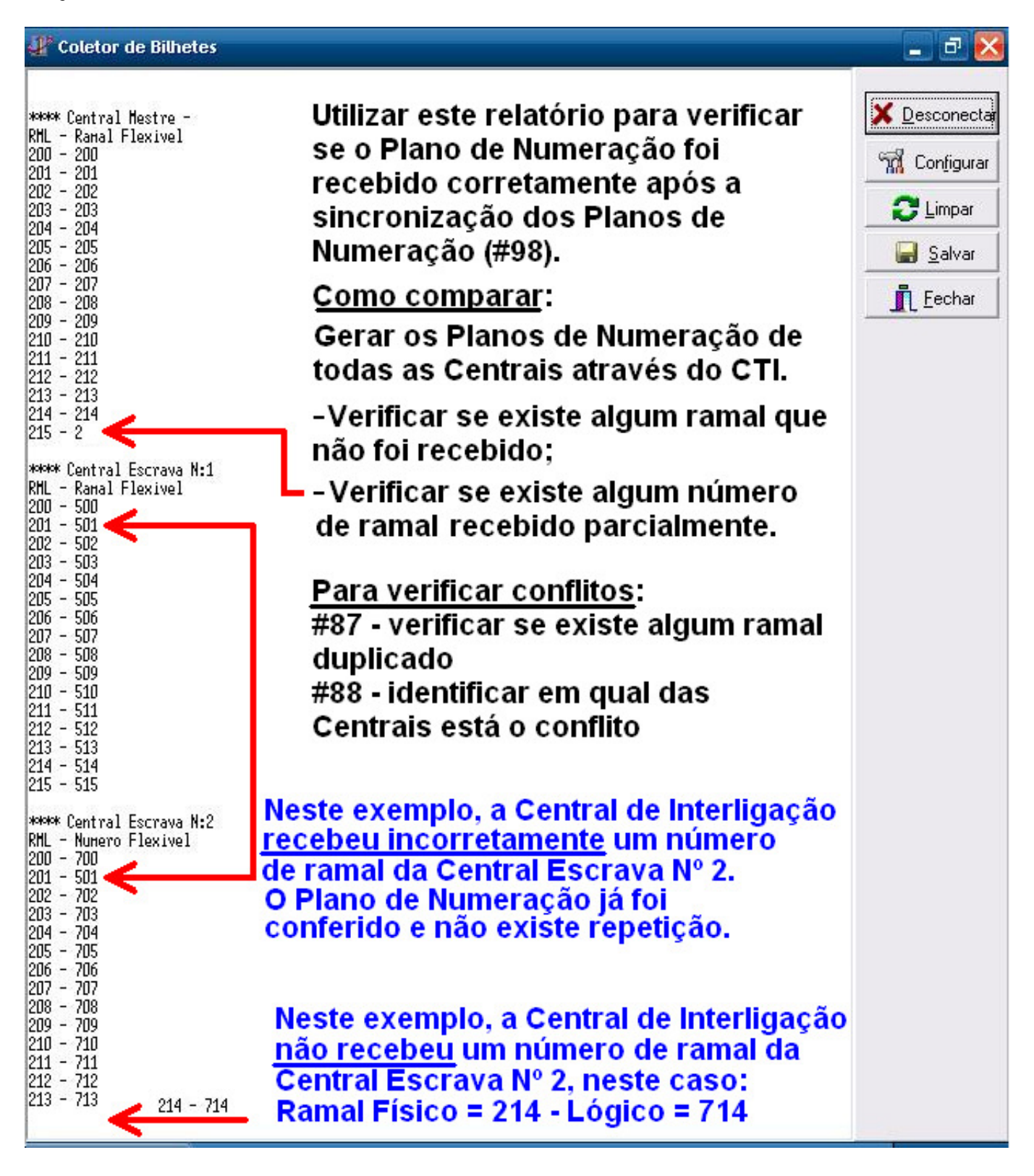

### **6.4 Exemplos de Planos de Numeração das Centrais gerados pelo Software CTI:**

Gerar os Planos de numeração para comparar se algum ramal não foi recebido, ou se existe algum número recebido parcialmente.

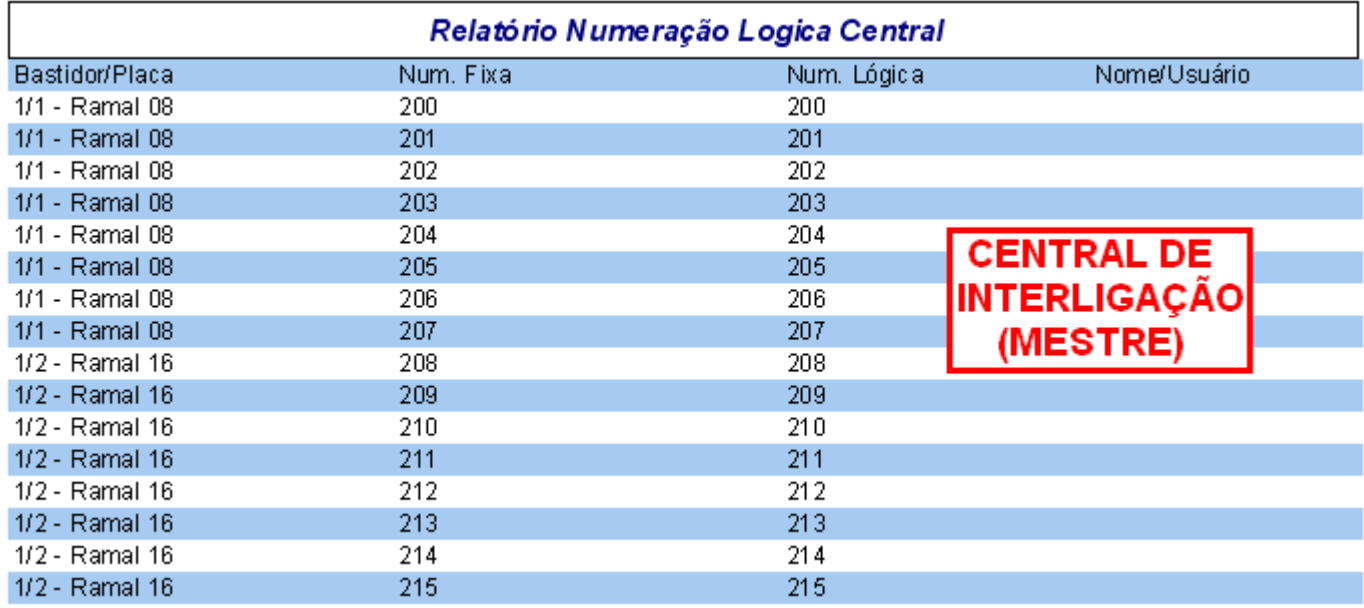

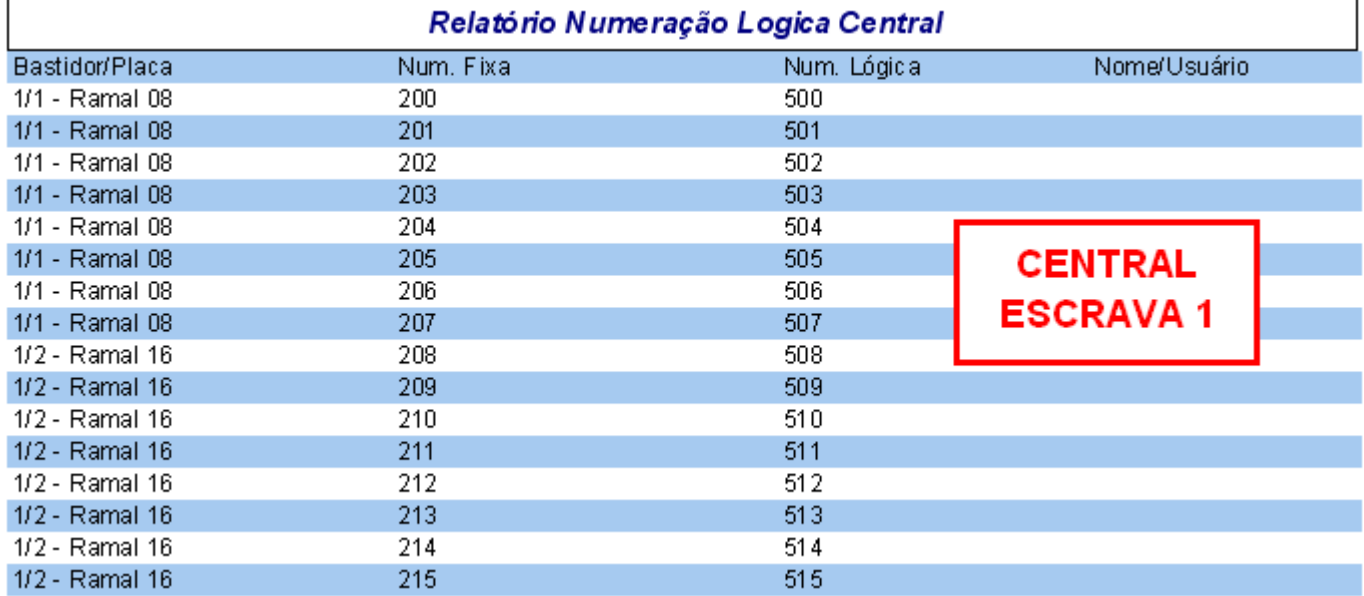

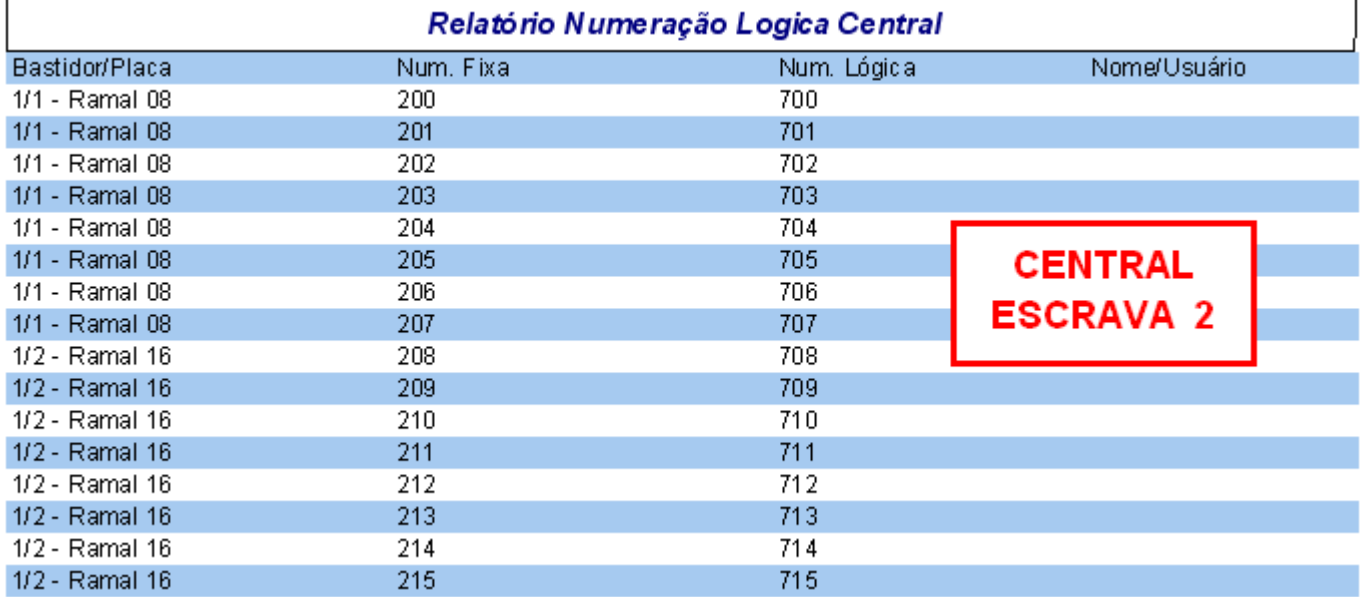

# **HDL**

### **7. Resumo Geral:**

### **"KIT" DE INTERLIGAÇÃO:**

**Modo de operação:** duas Centrais HDL (312/152/72P) de qualquer modelo;

**Instalação:** mesmo local lado a lado;

**Capacidade:** até 592 ramais com 32 enlaces totais (16 + 16 e 16 enlaces entre as Centrais);

**Composição do "kit":** 2 Placas de Interligação de Vias + cabo serial + cabo de interligação de vias + manual de instalação.

### **Na Central mestre (primeira Central):**

Programar o Modelo e Capacidade das placas instaladas;

Programar o Plano de Numeração (todos os ramais de todas as Centrais devem ter números diferentes). Ramais não usados devem ser mudados para 9900, 9901...;

Ativar a interligação entre as Centrais:  $#1+$  SENHA (bip) + 99 + 50 + 1 +  $#$  (bip);

Ativar apenas a primeira Central MESTRE:  $#1+$  SENHA (bip) + 99 + 62 + 1 +  $#$  (bip);

Desligar a Central e instalar uma Placa de Interligação de Vias no último "slot" da Central.

### **Na Central escrava (segunda Central):**

Programar o Modelo e Capacidade (placas Instaladas) e Plano de Numeração; Ativar a interligação:  $#1+$  SENHA (bip) + 99 + 50 + 1 (ativa) +  $#$  (bip) - Desligar a Central; Instalar Placa de Interligação (último "slot") - Cabo Serial TX1->RX1, RX1->TX1 e GND-GND Se existirem conflitos no Plano de Numeração: #1+ SENHA (bip) + 99 + 84 + 1 + # (bip) Desativar ausência de tom de chamada entre Centrais:  $#1+$  SENHA (bip) + 99 + 85 + 1 +  $#$  (bip)

### **CENTRAL DE INTERLIGAÇÃO:**

**Modo de operação:** até 8 Centrais HDL (312/152/72P) de qualquer modelo;

**Instalação:** máximo de 800 metros (1.200 Ohms de "loop");

**Capacidade:** até 1.310 ramais com 144 enlaces totais (16 da Central de Interligação) + 16 de cada central instalada (máximo 8 x 16);

### **Nas Centrais a serem interligadas:**

### **Programações Obrigatórias:**

Programar o Modelo, Capacidade e Plano de Numeração;

Ativar a interligação: #1+ SENHA (bip)+ 99 + 61 + 1 + # (bip);

Desligar a Central e instalar uma Placa de 8 Ramais no último "slot" da Central.

### **Programações Opcionais:**

Identificação de chamadas:  $#1+$  SENHA (bip) + 99 + 70 + 1 +  $#$  (bip);

Habilitar a Portaria Global:  $#1+$  SENHA (bip) + 99 + 69 + 1 +  $#$  (bip);

Estender o tempo de conversação (7 para 15 minutos):  $#1+$  SENHA (bip) + 99 + 73 + 1 +  $#$  (bip).

### **Na Central de Interligação:**

### **Programações Obrigatórias:**

Programar o Modelo, Capacidade e Plano de Numeração;

Ativar a interligação:  $#1+$  SENHA (bip)+ 99 + 61 + 1 +  $#$  (bip);

Ativar a Central de Interligação como MESTRE: #1+ SENHA (bip)+ 99 + 62 + 1 + # (bip);

Quantidade de Centrais interligadas: #1+ SENHA (bip) +  $98 + 20 + N^2$  de Centrais (2 a 8) + # (bip)

Desligar a Central e instalar as Placas de 8 Troncos nos último "slot" da Central;

Efetuar a conexão das Placas de 8 Ramais Balanceada com as Placas de 8 Troncos.

#### **Programações Opcionais:**

Existindo conflitos no Plano de Numeração: #1+ SENHA (bip) + 99 + 84 + 1 + # (bip) Identificação de chamadas:  $#1+$  SENHA (bip) + 99 + 70 + 1 +  $#$  (bip); Habilitar a Portaria Global:  $#1+$  SENHA (bip) + 99 + 69 + 1 +  $#$  (bip); Estender o tempo de conversação (7 para 15 minutos):  $#1+$  SENHA (bip) + 99 + 73 + 1 +  $#$  (bip). Programar uma Central interligada (escrava) através da Central mestre: # 99 + NÚMERO DA CENTRAL (de 1 até 8) + Senha da Central. Aguardar os bips para programar e realizar a programação nas mesmas.

#### I**nicializando as Centrais:**

Religar todas as centrais e aguardar 1 minuto para a estabilização (descarga de programações, porteiros, enlaces); No Ramal Programador, com todas a Centrais ligadas e operacionais, digitar o código #98 para a sincronização dos Planos de Numeração. Aguardar o recebimento dos Planos de Numeração. Isto poderá levar de 5 a 30 minutos, dependendo da quantidade de ramais.